# 新規口座開設マニュアル

# **[FXDD]**

## 新規口座開設方法

- 本マニュアルは FXDD に口座をお持ちでない方のための「新規口座開設マニュア ル」です。
- すでに口座をお持ちのお客様の場合、当サービスを利用するためには追加口座の開 設が必要となりますので、[「追加口座開設マニュアル](https://www.traders-pro.com/assets/pdf/FXDD_AccountAdd_JP.pdf) 」に従って手続きをお進め下さ  $U_0$
- FXDD の新規口座開設は、必ず以下のリンクより手続きを行ってください。

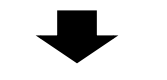

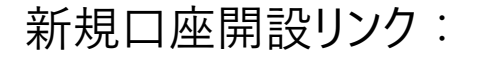

[https://fxdemo.fxdd.com/olreg/applyonline/LiveRegistrationInfoAction?i](https://fxdemo.fxdd.com/olreg/applyonline/LiveRegistrationInfoAction?ibrokerCode=cubic-bm&languageId=ja_JP) [brokerCode=cubic-bm&languageId=ja\\_JP](https://fxdemo.fxdd.com/olreg/applyonline/LiveRegistrationInfoAction?ibrokerCode=cubic-bm&languageId=ja_JP)

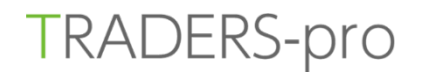

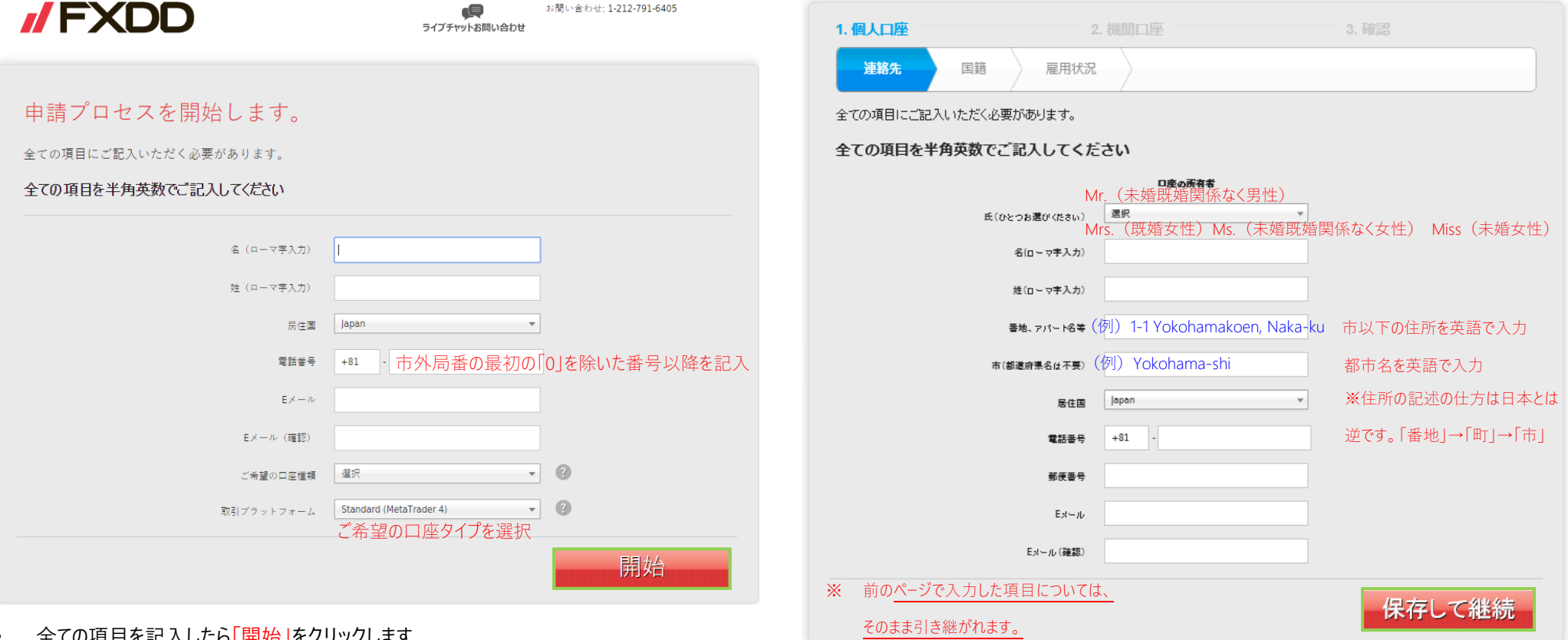

• 全ての項目を記入したら「開始」をクリックします。

• 全ての項目に記入し、「保存して継続」をクリックします。

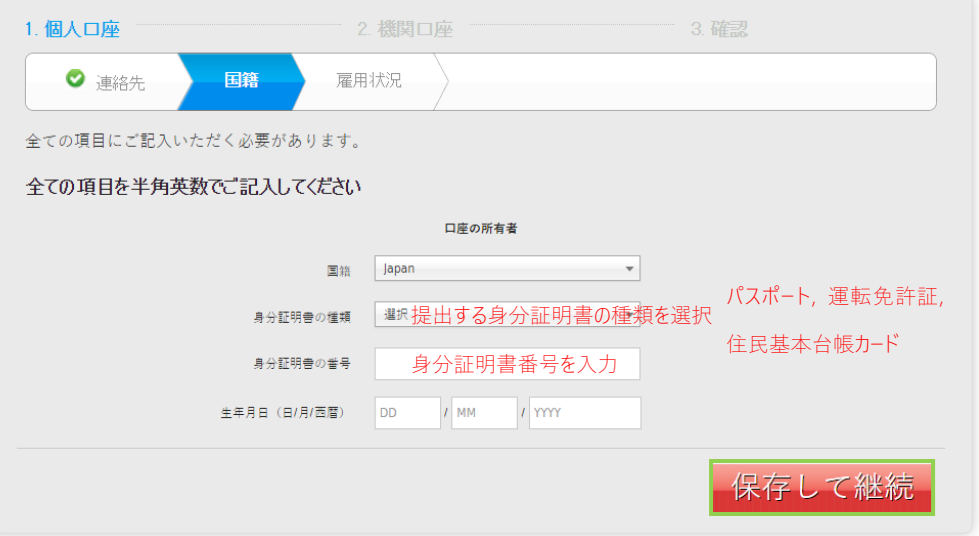

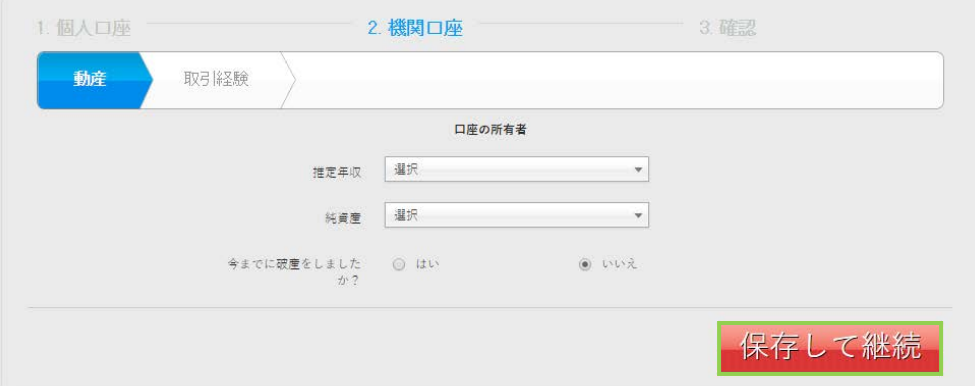

• 全ての項目に記入し、「保存して継続」をクリックします。

• 全ての項目に記入し、「保存して継続」をクリックします。

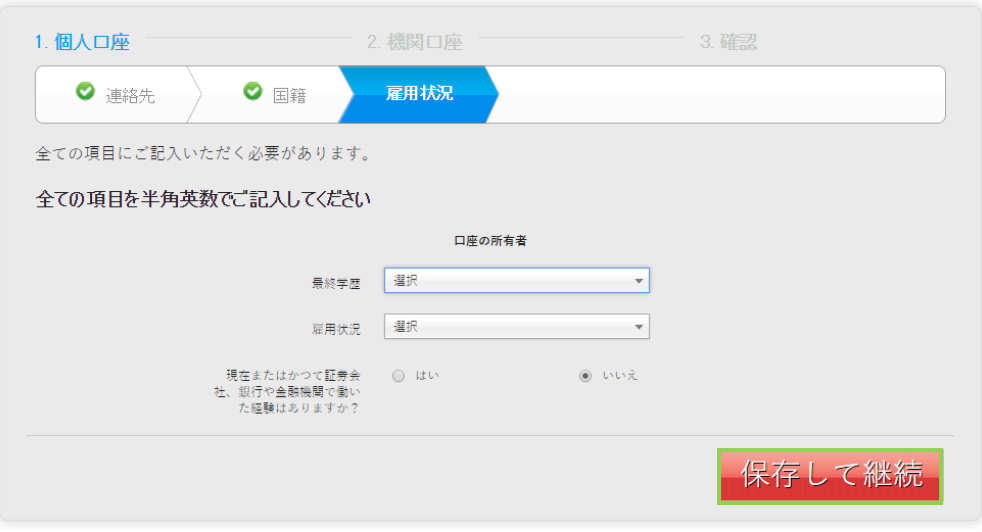

• 全ての項目に記入し、「保存して継続」をクリックします。

**レ**

すべての情報が正しい

保存して継続

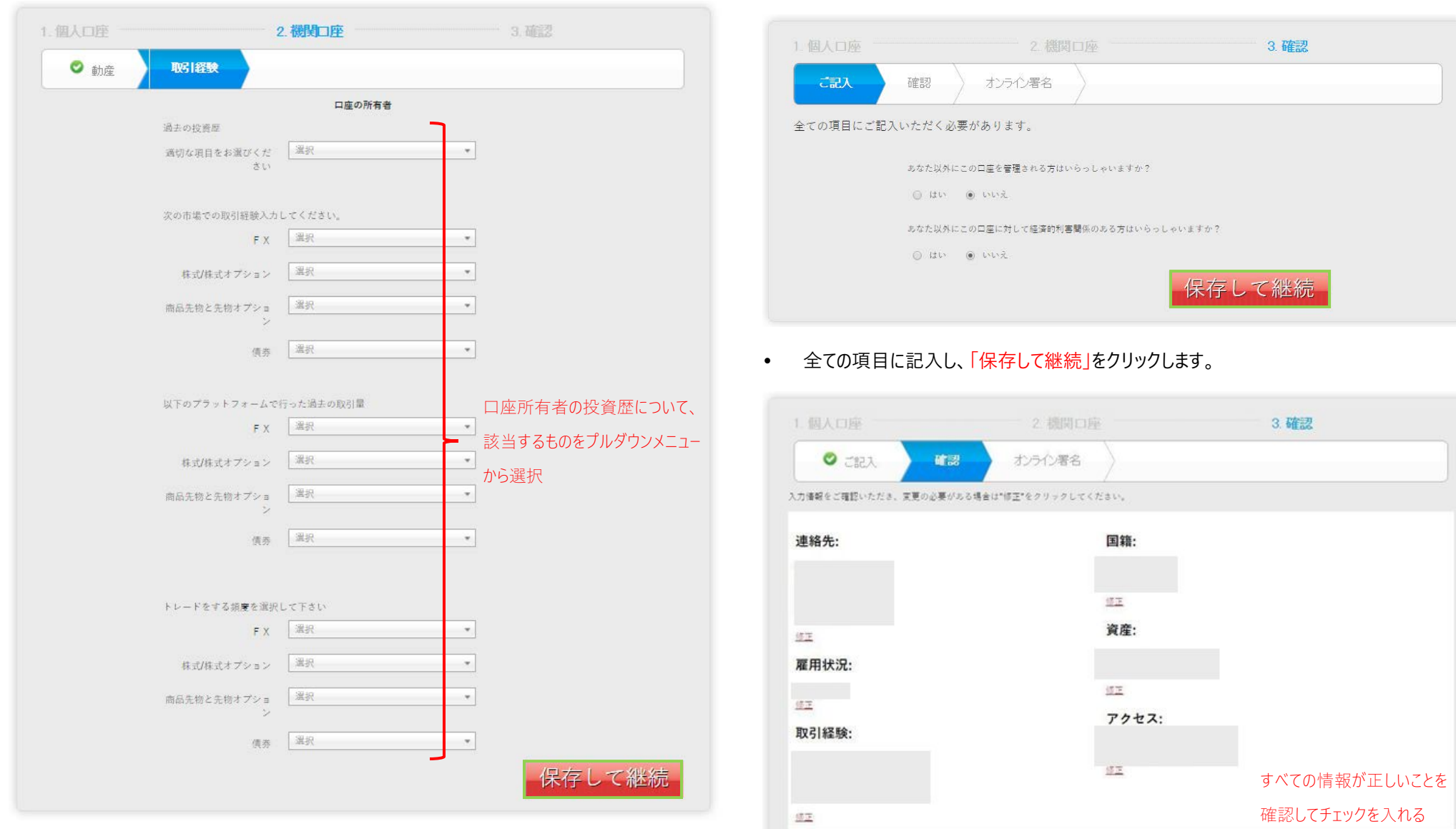

• 全ての項目を選択した後、「保存して継続」をクリックします。

• 入力した全ての内容が正しいことを確認したら「すべての情報が正しい」のチェックボックスに チェックを入れ、「保存して継続」をクリックします。

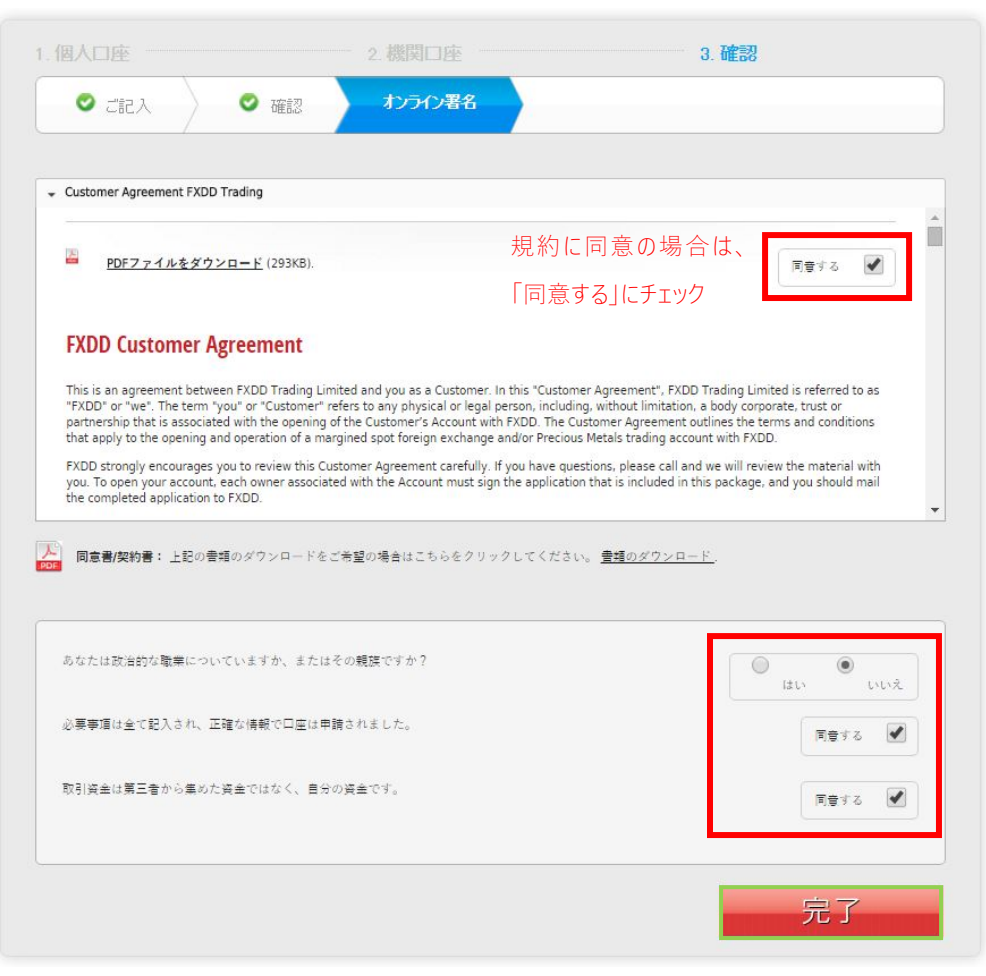

チェックを入れ、「完了」をクリックします。

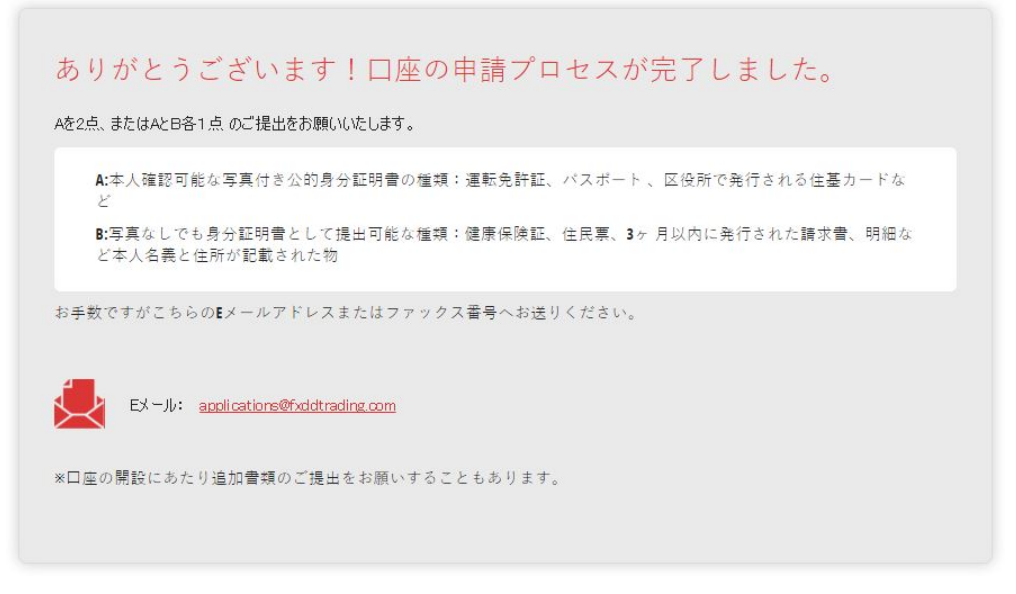

- 本人確認書類を「applications@fxddtrading.com」宛に E メールに添付して送付 してください。
- 本人確認書類が提出されるまでは、口座開設は完了いたしません。
- 有効な本人確認書類をご提出いただいた後、FXDD 社の手続きが完了し、正常に 受理されれば 2~3営業日ほどで口座開設完了の案内が届きます。

■ お問い合わせ

お手続き上のご不明な点がございましたら、以下までお問い合わせをお願い致します。

FXDD サポート <http://www.fxddjpblog.com/contact/>